# Adgang til internettet

## VI TILBYDER GRATIS ADGANG TIL INTERNETTET, MENS DU ER PÅ SYGEHUSET

#### **Vores netværk hedder RNguest**

Du kan logge på netværket ved at få tilsendt en kode på SMS.

## SÅDAN STARTER DU

#### **Se, at du har adgang til trådløst netværk**

Klik på ikonet for trådløst netværk på dit udstyr (computer, tablet eller telefon). Ikonet ser forskelligt ud afhængigt af udstyret.

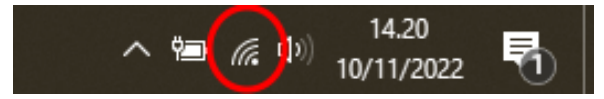

*Sådan ser ikonet ud på en computer med Windows 10.*

### **Opret forbindelse til trådløst netværk**

Vælg netværket RNguest i menuen og opret forbindelse.

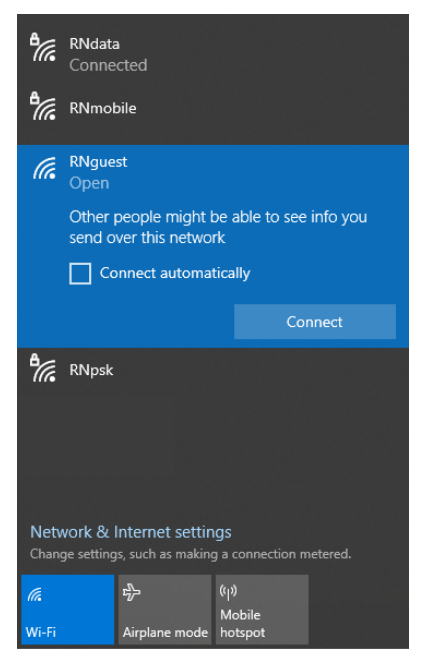

*Sådan kan menuen se ud, hvor du vælger netværket.*

## SÅDAN LOGGER DU IND

Åbn din browser, fx Safari, Edge, Chrome, Firefox eller lignende. Du kommer nu ind på denne side.

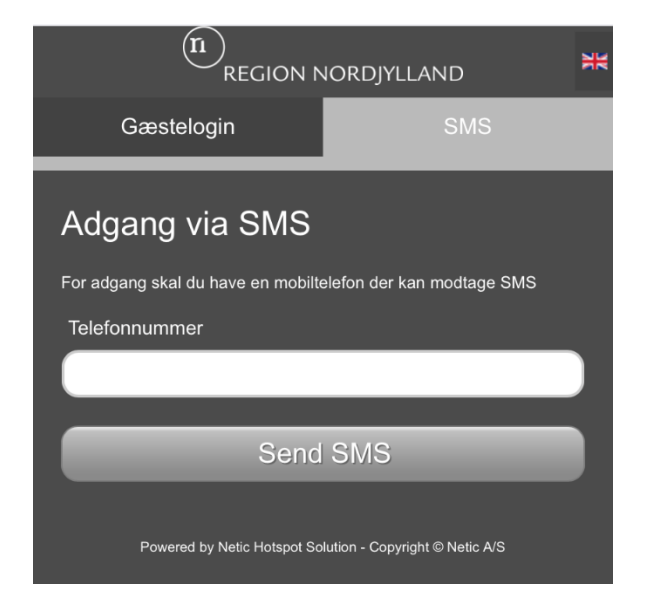

**SMS**: Indtast dit mobilnummer. Du modtager nu en SMS med en kode. Den logger du på med.

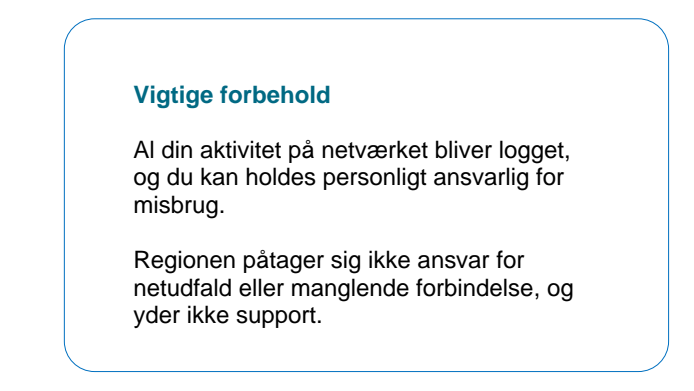

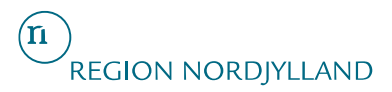